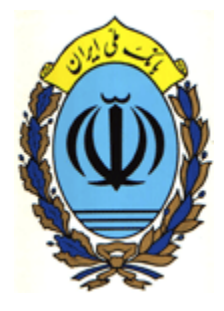

**پروتكل ارتباطي جهت استفاده از**   $-5$ **سيستم پرداخت اينترنتي بانك ملي ايران**  Y.

**نسخه مخصوص توسعه دهندگان سيستم پلتفرمهاي غيرسازگار با مايكروسافت** 

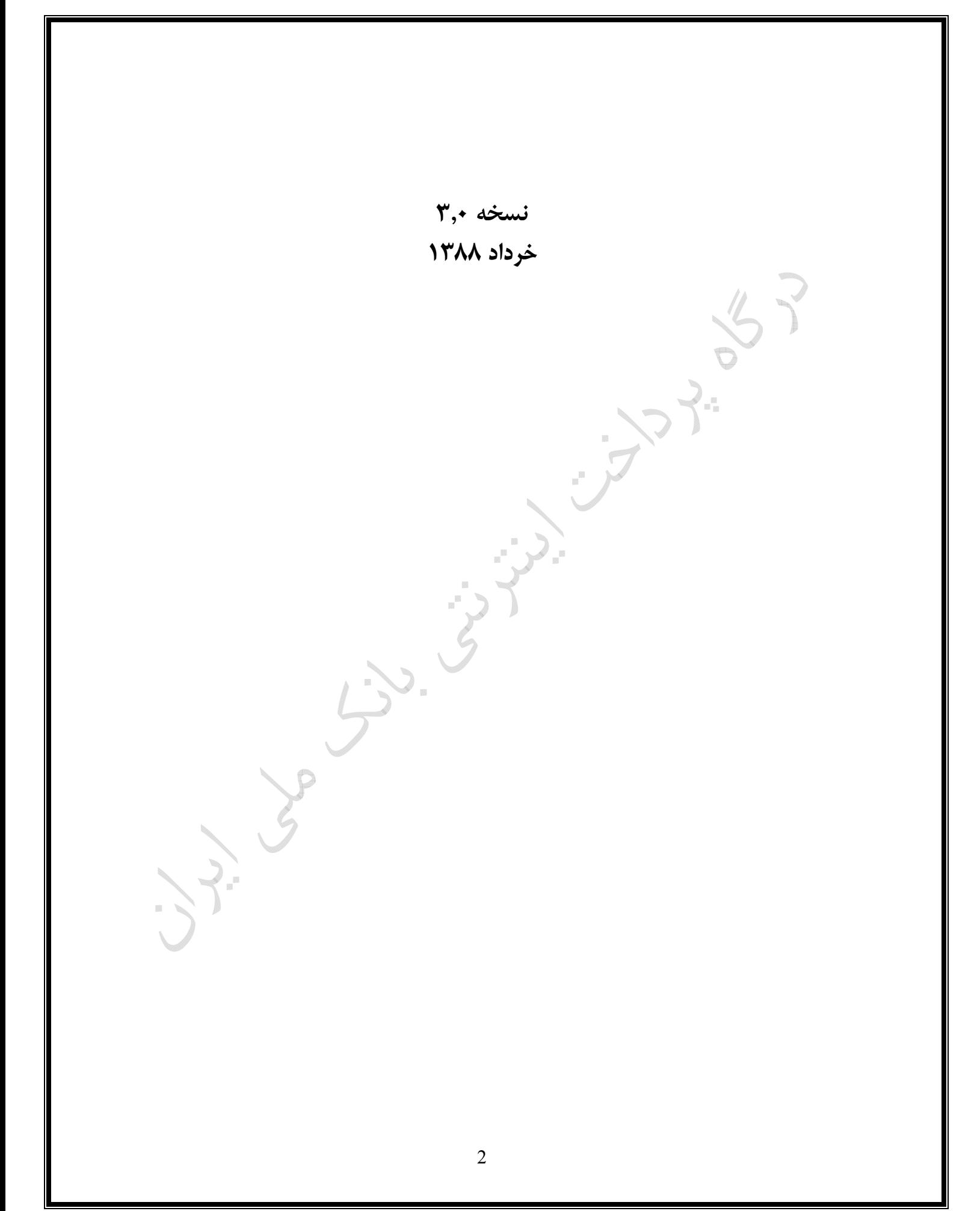

## **سيستم پرداخت اينترنتي بانك ملي ايران**

بانك ملي ايران به منظور ارايه خدمات بانكداري الكترونيكي اقدام به راهاندازي سيستم پرداخت اينترنتي از طريق كليه كارتهاي عضو سيستم شتاب نموده است. اين سيستم امكان پرداخت هزينه كالا/خدمات را در بستراينترنت براي مشتريان فراهم مينمايد.

نحوه عملكرد در سيستمهاي پرداخت اينترنتي به اين ترتيب ميباشد كه ابتدا ارايه دهنده خدمات به عنوان پذيرنده سايتي را جهت تشكيل سبد كالا و خدمات، طراحي و معرفي مينمايد و پس از آن امكان پرداخت اينترنتي را براي مشتريان خود از طريق لينك بانك ملي فراهم مي نمايد. به اين منظور نياز است تا پروتكل ارتباطي بين سايت پذيرنده و درگاه اينترنتي بانك ملي (gateway payment (تعريف شود تا مطابق با آن عمليات پرداخت و اعلام نتيجه به مشتري صورت پذيرد.

در اين مستند پروتكل ارتباطي بين سايت پذيرنده ودرگاه اينترنتي بانك ملي ايران تشريح شده است تا پذيرندگاني كه مايل به انجام پرداخت اينترنتي بوسيله درگاه بانك ملي ميباشند، با نحوه ايجاد ارتباط، ارسال درخواست و دريافت نتيجه به صورت كامل آشنا شوند.

**تعاريف** :

- شماره پذيرنده (MerchantId (: شماره يكتا به منظور مشخص شدن پذيرنده
	- شماره ترمينال (TerminalId (: شماره ترمينال پذيرنده
- رمز پذيرنده (TransactionKey (: كد مربوط به شناسايي پذيرنده ، لازم به توضيح است اين كد از لحاظ امنيتي داراي اهميت بالايي است و مهمترين كد مربوط به پذيرنده مي باشد ، به هيچ وجه اين كد نبايستي در اختيار اشخاص ديگر باشد.
- شماره سفارش (OrderId (: كد سفارش مربوط به سيستم سمت پذيرنده مي باشد و پذيرنده اين كد را ساخته و به درگاه ارسال مي نمايد ، درگاه اين كد را بدون تغيير به همراه پاسخ به سمت پذيرنده ارسال مي كند.
	- مبلغ تراكنش (Amount (: مبلغ كل سبد كالا/خدمات كه طي يك تراكنش انتقال خواهد يافت .
- اطلاعات اضافي (AdditionalData (: اين فيلد با حداكثر طول 30 كاراكتر است و پذيرنده ميتواند اطلاعات دلخواه خود مانند (كد ملي , شماره دانشجويي , ...)را براي درگاه ارسال نمايد.اين اطلاعات در صورت حساب پذيرنده كه از طريق سليت بانك ملي دريافت ميشود قابل رويت خواهد بود.
- آدرس بازگشت (ReturnURL (: آدرس بازگشت از درگاه پرداخت اينترنتي . اين آدرس در هنگام ارسال تراكنش از سمت پذيرنده ارسال مي گردد و درگاه پس از اتمام كار نتيجه را به اين آدرس ارسال مي كند.
- آدرس درگاه پرداخت (PaymentURL (: آدرس درگاه پرداخت اينترنتي كه بسته به اين كه پذيرنده برروي كدام خط تعريف شده است يكي از وارد زير ميتواند باشد.

https:\\epayment.bmi.ir\epayment\paymentform.aspx https:\\epayment2.bmi.ir\epayment\paymentform.aspx https:\\epayment3.bmi.ir\epayment\paymentform.aspx https:\\epayment4.bmi.ir\epayment\paymentform.aspx https:\\epayment5.bmi.ir\epayment\paymentform.aspx  آدرس وب سرويس درگاه پرداخت اينترنتي (ServiceURL(: كه از طريق آن عمليات توليد Timestampو FP و عمليات نهايي استعلام نتيجه تراكنش از طريق آن انجام ميپذيردو براساس اينكه پذيرنده برروي كدام خط تعريف شده يكي از موارد زير است.لازم به ذكر است كه خطي كه جهت پرداخت استفاده ميشود بايد با خطي كه جهت فراخواني وب سرويس استفاده ميشود يكي باشند.

https:\\bmiutility.bmi.ir\merchantutility.asmx https:\\bmiutility2.bmi.ir\merchantutility.asmx https:\\bmiutility3.bmi.ir\merchantutility.asmx https:\\bmiutility4.bmi.ir\merchantutility.asmx https:\\bmiutility5.bmi.ir\merchantutility.asmx

- مهر زماني (TimeStamp (: مقدار يكتا كه براساس زمان انجام تراكنش توليد ميشود و ازطريق فراخوني متد CalcTimeStamp وب سرويس درگاه پرداخت اينترنتي به دست خواهد آمد.
- اثر انگشت (Print Finger(: رشته اي است كه از تركيب اطلاعات خريد مانند شماره پذيرنده و شماره فاكتور و... به دست مي ايد.نحوه توليد اين رشته در ادامه خواهد آمد و همچنين در كدهاي پيوست موجود ميباشد.
- كليد درخواست (RequestKey (: رشته اي است كه از الحاق و رمز نگاري Timestampو FP به دست مي آيد.نحوه توليد اين رشته در ادامه خواهد آمد و همچنين در كدهاي پيوست موجود ميباشد.

\* لازم بذكر است در زمان عقد قرداد ما بين پذيرنده و بانك ملي ضمن تعريف پذيرنده در سيستم بانك ، اطلاعات

- .1 شماره پذيرنده (MerchantId(
- .2 شماره ترمينال (TerminalId(
- .3 رمز پذيرنده (TransactionKey (

توسط بانك ايجاد و در اختيار پذيرنده قرار مي گيرد.

### **روال انجام تراكنش پرداخت اينترنتي**

.1 آماده سازي درخواست پرداخت در **سايت پذيرنده**

.2 تكميل اطلاعات پرداخت در **سايت بانك ملي** .3 انجام عمليات پرداخت در **سايت بانك ملي** .4 نمايش نتيجه عمليات پرداخت در **سايت پذيرنده**

**آماده سازي درخواست پرداخت در سايت پذيرنده :**

- i (در اين روش ابتدا References Web درگاه بانك ملي ايران به آدرس ذكر شده در قسمت آدرس وب سرويس را به وب سايت مربوط به پرداخت اضافه كنيد.
- ii (فراخوني متد PaymentUtilityAdditionalData جهت دريافت Requestkey و فرم HTML حاوي اطلاعات پرداخت , براي ارسال به درگاه از طريق متد HTTP-POST .

پارامترهاي ورودي متد :

- (a (CardacqId)شماره پذيرنده)
	- Amount (b)
	- OrderId (c)
	- TerminalId (d)
	- ReturnURL (e)
	- AdditionalData (f)

پارامترهاي خروجي :

- (out parameter)RequestKey (a)
- (b (FormPostHTMLBody)value return(: پذيرنده كافي است تا اين html را در صفحه خود write كند تا درهنگام SUBMIT به درگاه ارسال گردد.
- iii (نكته قابل توجه اين است كه استفاده از اين متدها كاملا اختياري است و پذيرنده ميتواند كليه اعمال اين متد را شخصا پياده سازي نمايد.

براي اين منظور پذيرنده بايد ابتدا يك Form HTML با ساختار زير توليد نمايد.

```
<form id='paymentUTLfrm' 
action='http://Epayment.bmi.ir/Epayment/PaymentForm.aspx' method='post'>
```

```
<input type='hidden' name='CardAcqID' value='111207130' />
<input type='hidden' name='AmountTrans' value='1' />
<input type='hidden' name='ORDERID' value='2' />
<input type='hidden' name='TerminalID' value='17990001' />
<input type='hidden' name='TimeStamp' value='1242023494788' />
```

```
<input type='hidden' name='FP' value='D3-41-80-38-81-C5-9B-4B-F0-A9-A0-82-
3F-E1-DC-56' />
<input type='hidden' name='RedirectURL' 
value='http://localhost/EPSMerchantV2_WebService/MerchantCommit.aspx' />
<input type='hidden' name='MerchantAdditionalData' value='2009-05-11 
10:01:26' />
<input type='hidden' name='Version' value='3.22' />
</form>
 iv (جهت توليد Stamp Timeبايد متد CalcTimeStamp را از وب سرويس درگاه فراخواني نماييد.نمونه
                                                كد فراخواني با C\# در زير آمده است.
private static string CalcTimeStamp() 
\{MerchantUtility s = new MerchantUtility
              if (ConfigurationManager.AppSettings["ServiceURL"] != null) 
                  s.Url = ConfigurationManager.AppSettings["ServiceURL"]; 
              return s.CalcTimeStamp(); 
 } 
            جهت توليد {\rm FP} بايد الگوريتم زير پياده سازي شود.نمونه پياده سازي با {\rm C}\# در زير آمده است. {\rm V}private static string CalcFpOrder(string CardAcqID, long AmountTrans, 
                       string TransacionKey, long OrderId,string Timestamp)
\left\{\begin{array}{ccc} & & \\ & & \end{array}\right. string textInput = string.Concat(CardAcqID,OrderId.ToString(), 
                         AmountTrans.ToString(), TransacionKey, Timestamp);
              MD5 hash = new MD5CryptoServiceProvider();
              ASCIIEncoding encoding = new ASCIIEncoding();
              byte[] Input = encoding.GetBytes(textInput);
              byte[] result = hash.ComputeHash(Input);
             string Fp = BitConverter. ToString(result);
              return Fp;
          }
   vi (جهت توليد RequestKey بايد الگوريتم زير پياده سازي شود.نمونه پياده سازي با#C در زير آمده است .
private static string CalcRequestKey(string CardAcqID, string
           TransacionKey, long OrderId, string RequestFP,string Timestamp)
 {
             string textInput = string. Concat (CardAcqID, OrderId. ToString (),
                                                    RequestFP, TransacionKey);
              MD5 hash = new MD5CryptoServiceProvider();
              ASCIIEncoding encoding = new ASCIIEncoding();
              byte[] Input = encoding.GetBytes(textInput);
              byte[] result = hash.ComputeHash(Input);
```
7

string RequestKey = Timestamp + BitConverter. ToString(result); RequestKey = RequestKey.Replace("-", "").ToLower(); return RequestKey; } vii(توجه داشته باشيد مقدار صفت action در tag form بايد به آدرس پرداخت متناسب با خط پذيرنده منتصب

شود.

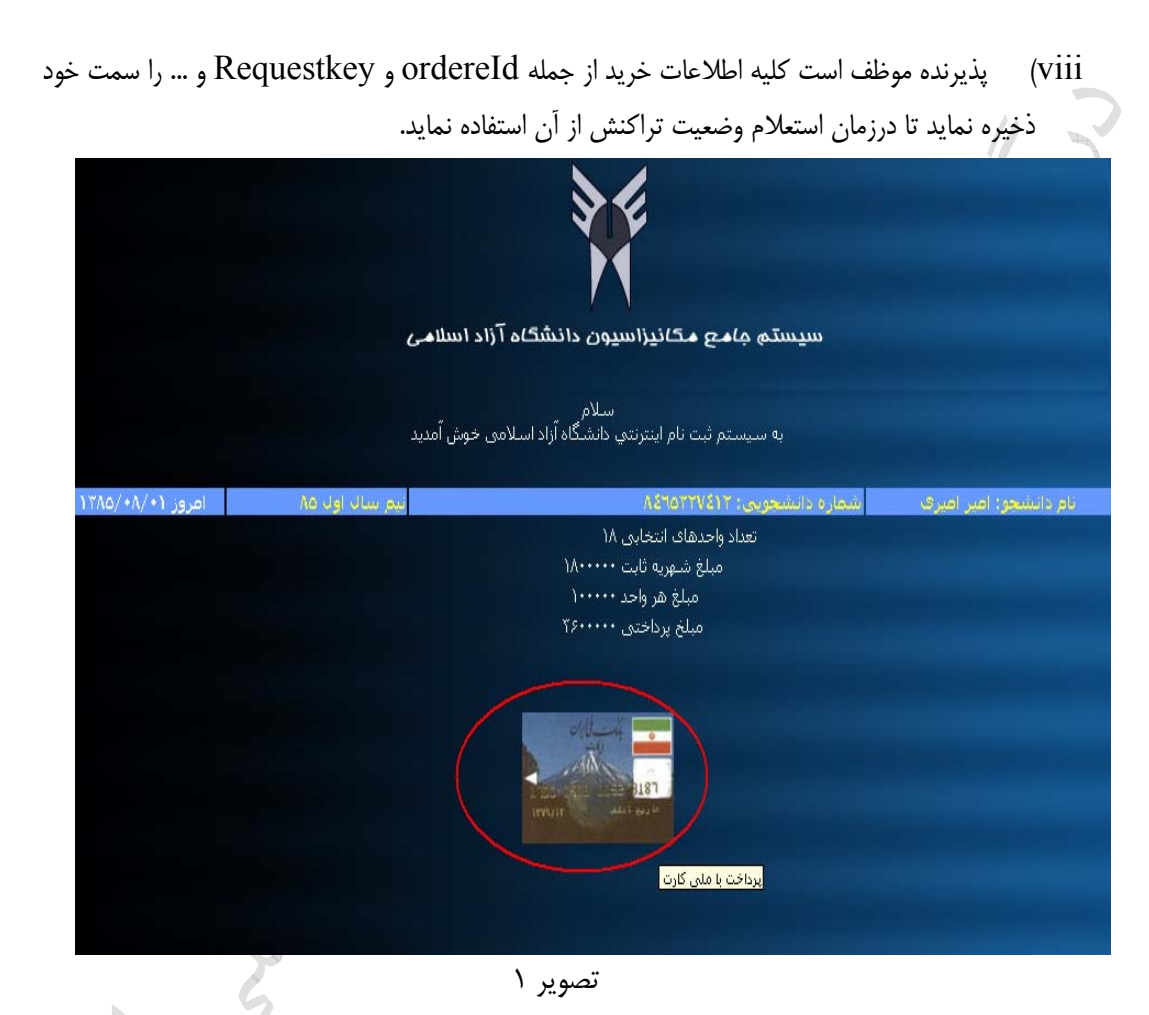

8

## **تكميل اطلاعات پرداخت در سايت بانك ملي**

- .1 كنترل مقادير ارسالي در سايت بانك ملي
- .2 نمايش صفحه مربوط به دريافت اطلاعات از مشتري جهت انجام عمليات پرداخت (تصوير شماره 2)
	- .3 ورود اطلاعات و كليك روي "پرداخت" توسط مشتري

پرداخت اینترنتی بانک ملی ایران

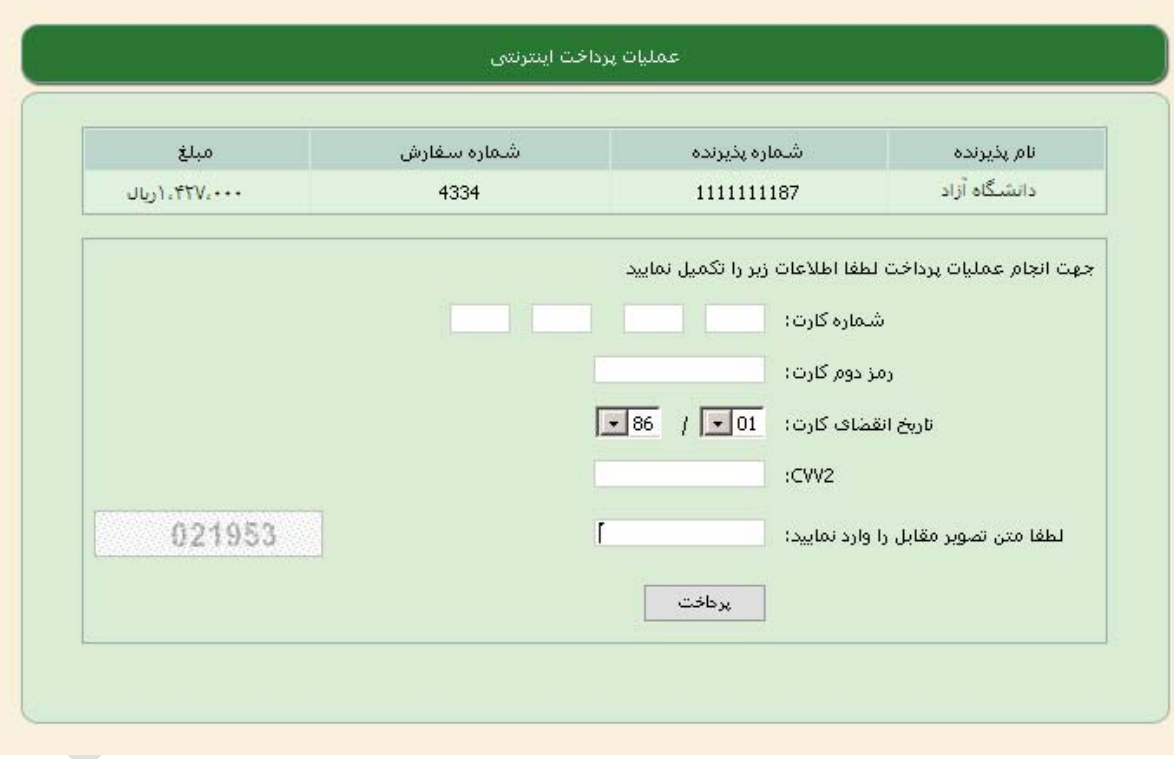

تصوير 2

## **انجام عمليات پرداخت در سايت بانك ملي**

با كليك برروي دكمه "پرداخت" عمليات زير انجام مي پذيرد

.1 ارسال اطلاعات به سرور مركزي كارت .2 دريافت نتيجه تراكنش از سرور مركزي كارت .3 نمايش نتيجه تراكنش به همراه اطلاعات زير(تصوير شماره 3) نام پذيرنده

- شماره پذيرنده
	- شماره سفارش
	- شماره پيگيري
		- مبلغ
- .4 ارسال نتيجه تراكنش به سايت پذيرنده (با كليك بر" بازگشت به سايت پذيرنده")

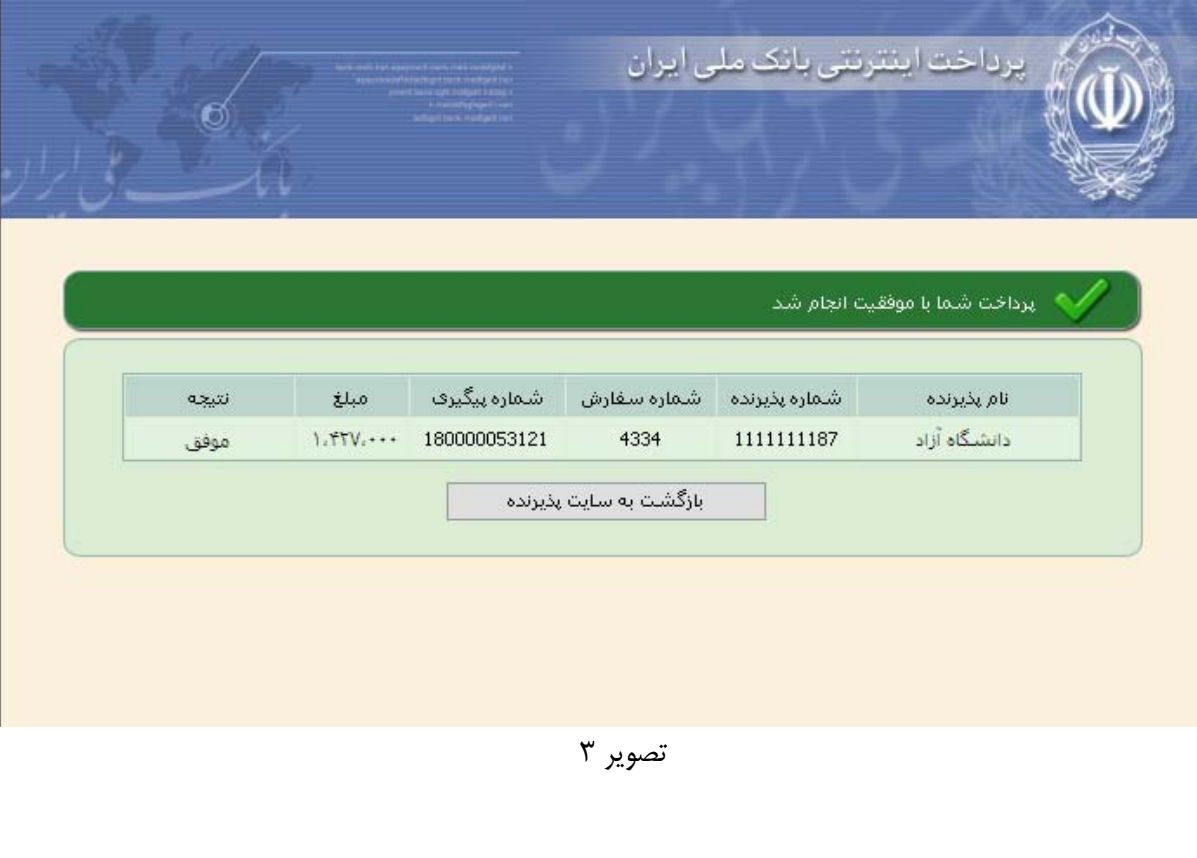

### **نمايش نتيجه عمليات پرداخت در سايت پذيرنده**

با كليك بر روي دکمه بازگشت به سايت پذيرنده اطلاعات به سايت پذيرنده ارسال مي شود. جهت نمايش نتيجه عمليات پرداخت مراحل زير بايد در لود صفحه انجام پذيرد(تصوير شماره 4)

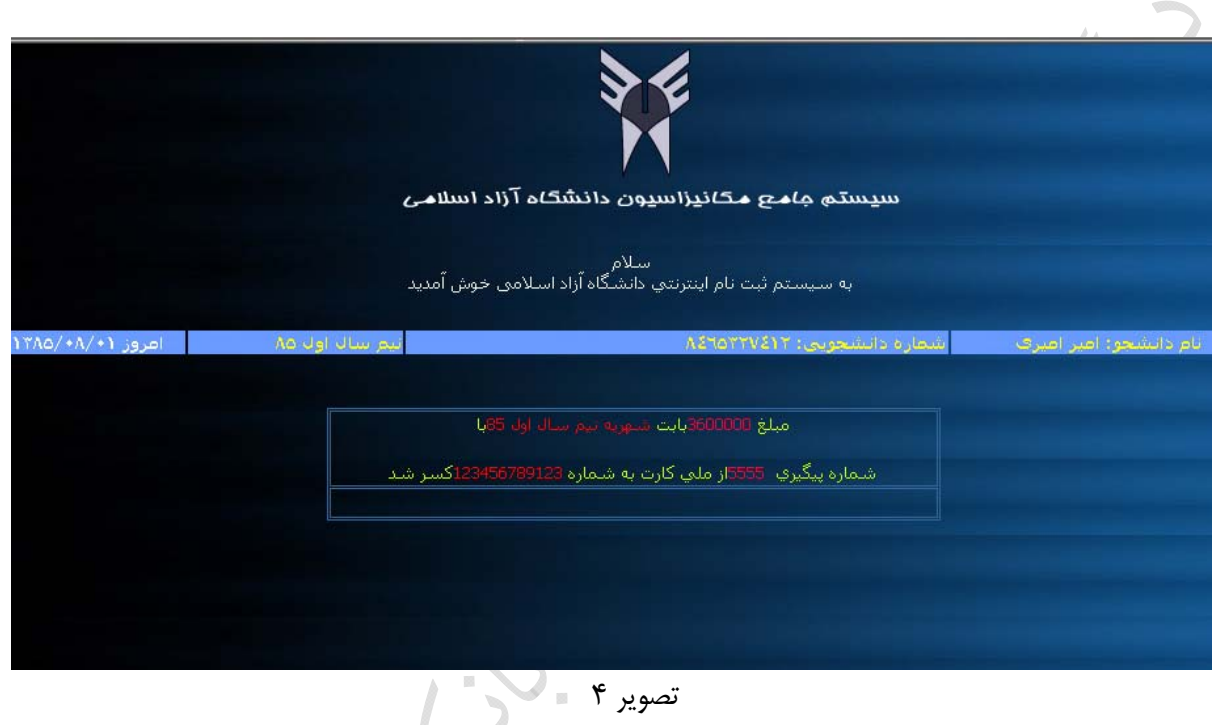

**.1** گرفتن OrderId توسط و استخراج سايراطلاعات خريد كـه قـبلا توسـط پذيرنـده ذخيـره شـده اسـت(مانند RequestKey(, در صفحه مربوط به نمايش نتيجه پرداخت بصورت زير: OrderId = System.Convert.ToInt64(Request.Form["OrderId"]);

**.2** فراخوني متد CheckRequestStatus از وب سرويس درگاه جهت دريافت نتيجه تراكنش .

پارامترهاي ورودي متد :

- OrderId (a)
- MerchantID (b)
	- TerminalId (c)
- Transaktioney (d)
	- RequestKey (e)
		- Amount (f)

پارامترهاي خروجي :

- (out parameter) Refrence Number (a): شماره مرجع يكتا براي تراكنش كه از طريق درگاه قابل پيگيري است.
	- (out parameter)Appstatus (b) : نام وضعيت تراكنش كه در جدول زير آمده است.
	- (c (AppStatusCode) value return(: كد وضعيت تراكنش كه در جدول زير آمده است.

نمونه كد فراخواني با #Cدر زير آمده است.

```
MerchantUtility.MerchantUtility utl = new
MerchantUtility.MerchantUtility();
```

```
///You Can Change Your Line Here 
if (ConfigurationManager.AppSettings["ServiceURL"] != null) 
         utl.Url = ConfigurationManager.AppSettings["ServiceURL"];
```

```
int _AppStatusCode = utl.CheckRequestStatus(OrderId, MerchantID, 
                                            TerminalID, Transaktioney, 
                                            RequestKey, Amount,out _RefNo, 
                                            out Appstatus);
```
جدول زير شامل كليه **وضعيتهاي بازگشتي (AppStatus (**به همراه شرح آن مي باشد:

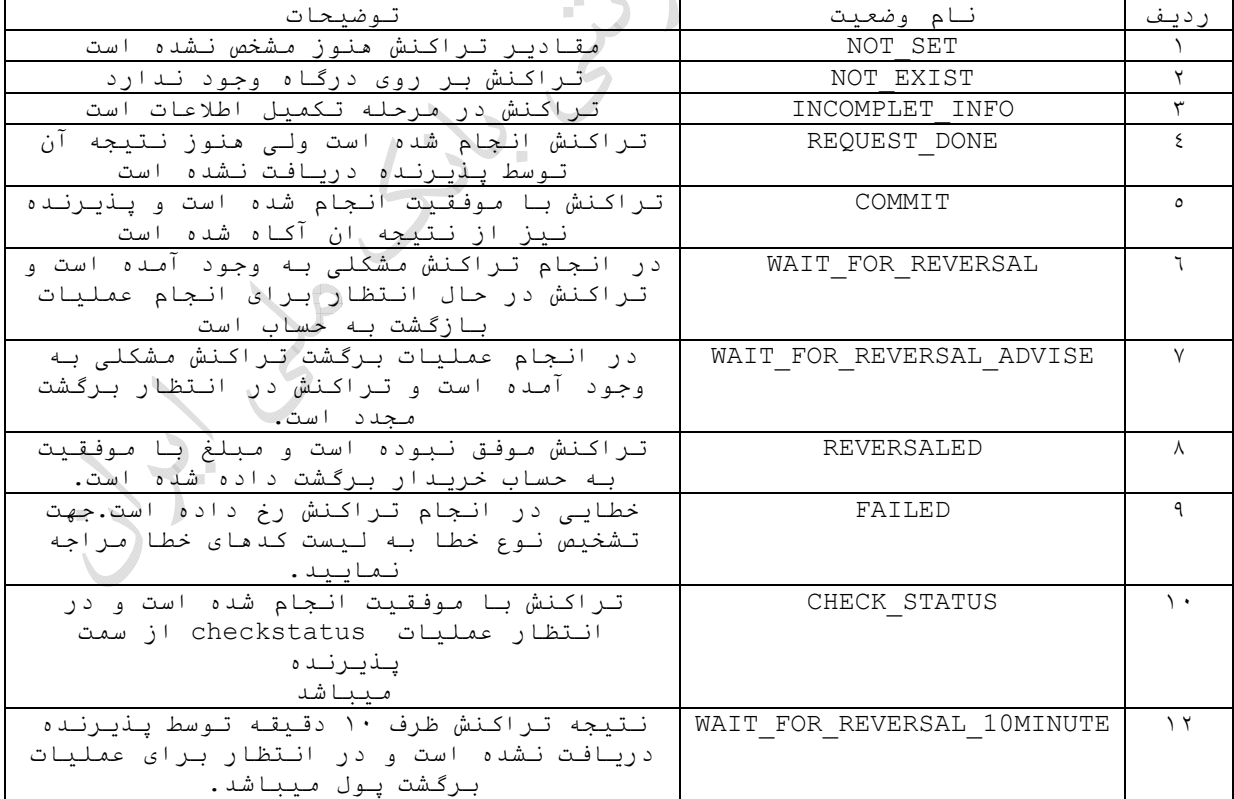

# جدول زير شامل كليه **كدهاي بازگشتي (AppStatusCode (**به همراه شرح آن مي باشد:

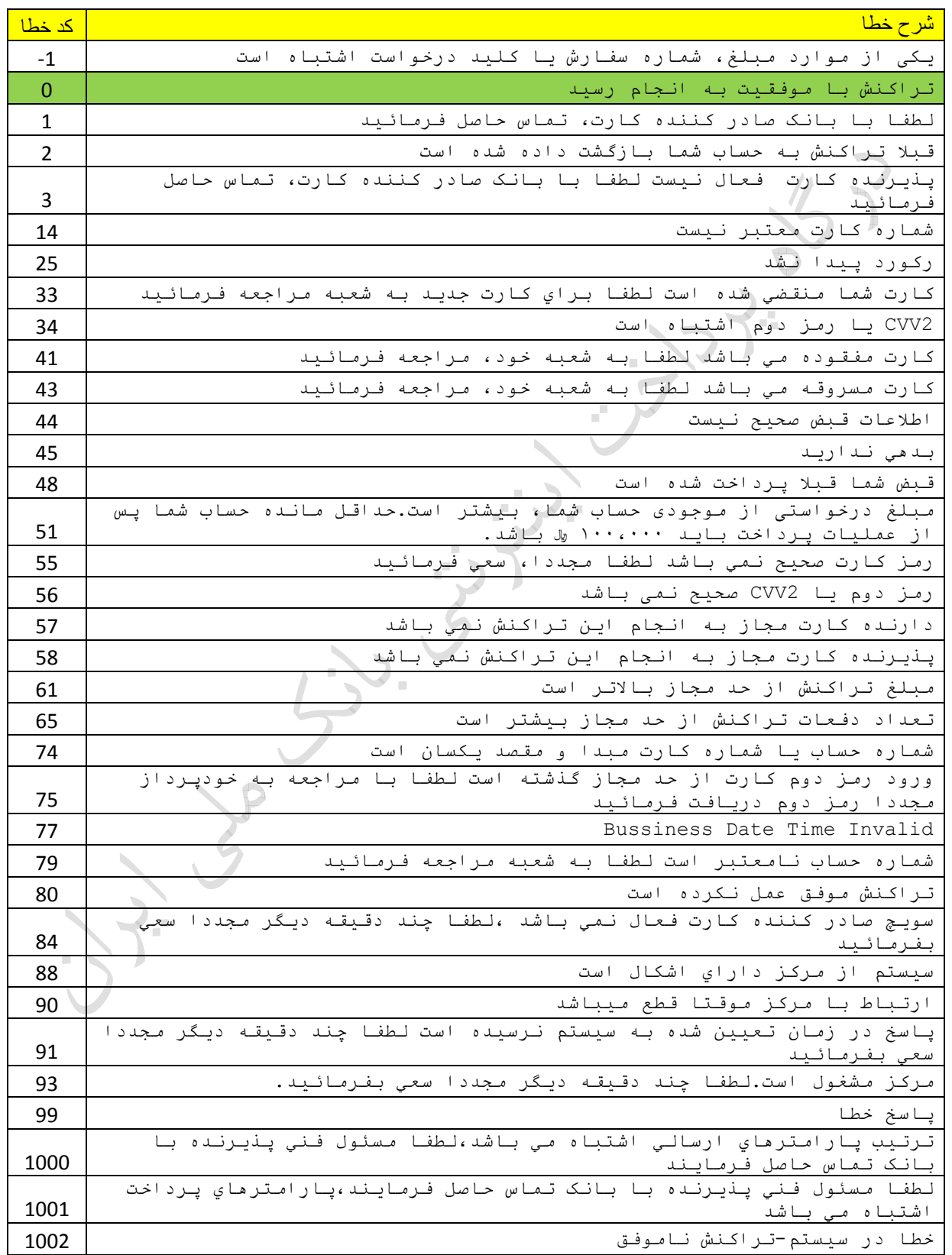

![](_page_13_Picture_827.jpeg)

![](_page_14_Picture_312.jpeg)

**.3** اطلاعات خريد مشتري در سايت پذيرنده كه شامل مقادير زير مي باشد به نمايش در خواهد آمد:

- شماره سفارش OrderId
- مبلغ خريد Amount
- شماره پيگيري RefNo) خروجي تابع CheckRequestStatus(
- وضعيت تراكنش Appstatus) خروجي تابع CheckRequestStatus(
	- كد پاسخ (خروجي تابع CheckRequestStatus(

### **نكته1 )**

جهت امكان مطلع شدن مشتري و يا سايت پذيرنده از آخرين وضعيت تراكنش پرداخت و شماره پيگيري اين امكان وجود دارد كه تابع CheckRequestStatusجداگانه صدا زده شود. بدين صورت كه RequestKey و OrderID و Amount هر تراكنش بايد نزد پذيرنده نگهداري گردد, تا در صورت لزوم (مواقعي كه نتيجه تراكنش مشتري نامعلوم بوده يا پذيرنده در موقع ثبت اطلاعات به مشكل برخورد كرده است) با صدا زدن مجدد تابع CheckRequestStatus از نتيجه تراكنش مطلع گردد.

### **نكته2 )**

پذيرنده فقط و فقط زماني ميتواند به خريدار سرويس دهي نمايد كه 0 = AppStatusCode و COMMIT = AppStatus دريافت نمايد.

### **نكته3 )**

پذيرنده بايد توجه داشته باشد كه به هر تراكنش COMMIT تنها يكبار سرويس دهي نمايد. برای اين منظور پذيرنده ميتواند از Refrence Number برای شناسايي تراكنش استفاده نمايد.

#### **نكته4 )**

پذيرنده بايد فراخواني روال CheckRequestStatusرادرون بلاك catch, try انجام دهد و در صورتي كه به هر دليل در هنگام فراخواني مشكلي به وجود بييايد , پذيرنده بايد در تناوبهاي زماني دلخواه نتيجه تراكنش را چك نمايد ويا اينكه با ايجاد يك صفحه به كاربر اجازه مشاهده و بررسي تراكنشهايي كه وضعيت نامشخص دارند و يا به خطا برخورد كرده اند را بدهد.